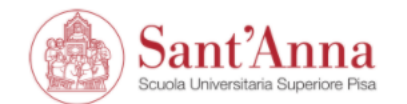

Ξ

**MENU** 

## Reserved Area

From this page you can access all the online services available to students and teachers of the Scuola Superiore Sant'Anna:

- if you log in for the first time, register;
- if you have already been a student of the School (registered in the old portal) write an email to helpesse3@santannapisa.it to request credentials for the new student portal indicating a personal email address;
- if you are a student of the Scuola Superiore Sant'Anna, already holding the credentials of the new portal, log in via login;
- if you are a teacher of the Scuola Superiore Sant'Anna, use your credentials to log in the new portal.

Forgotten password? Follow the link to recover it.

Before starting the application procedure, you need to complete the registration online. Once the registration is complete, with your personal credentials you can start the application's submission by clicking on 'Application online' on the MHRCM webpage

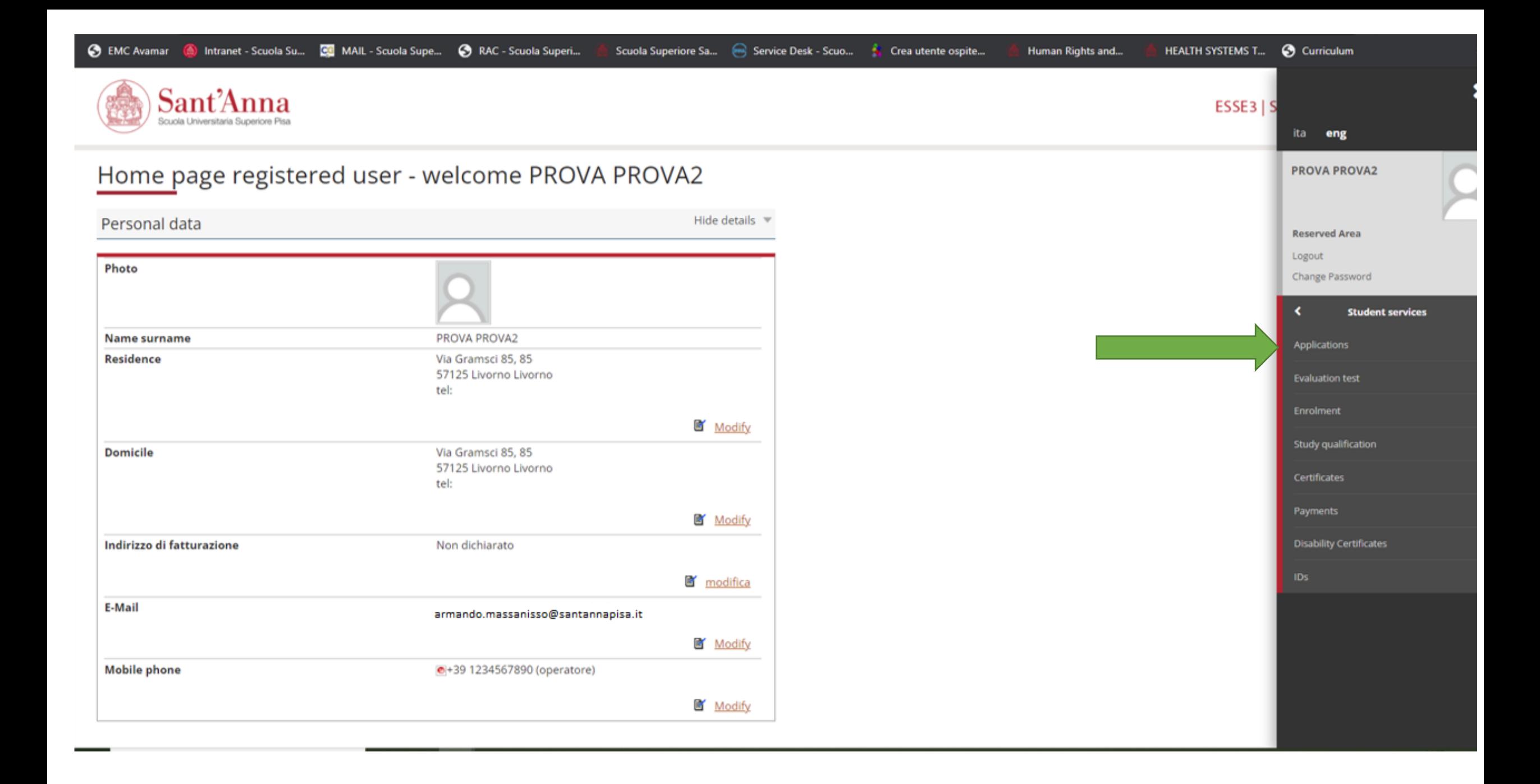

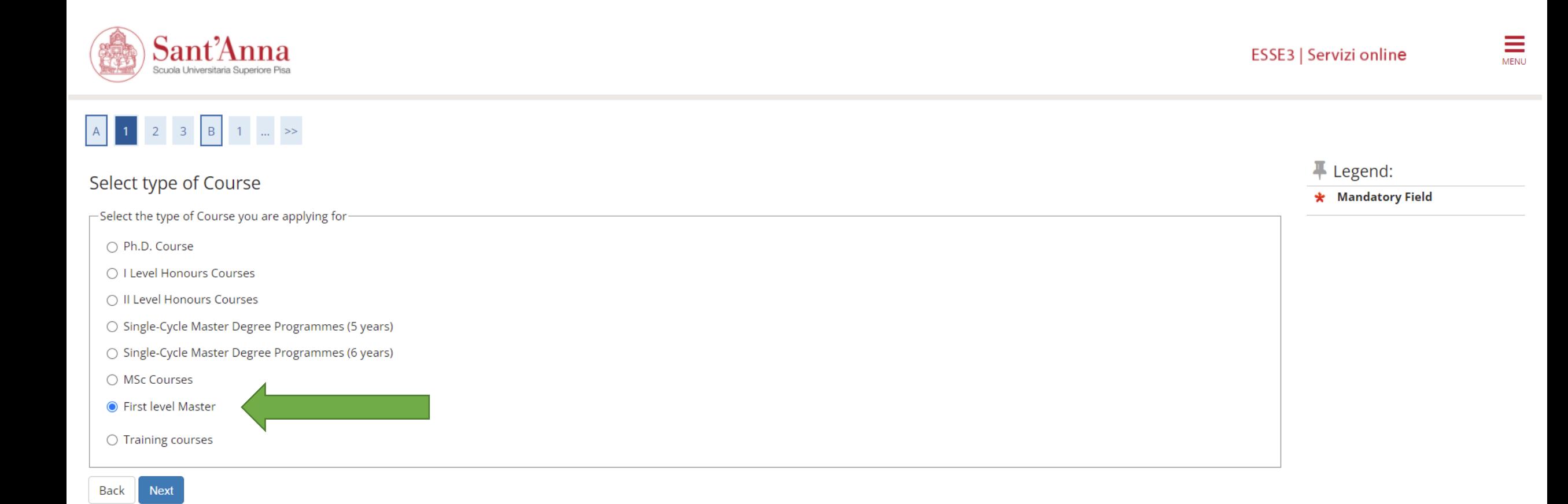

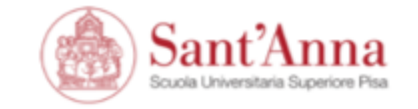

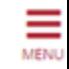

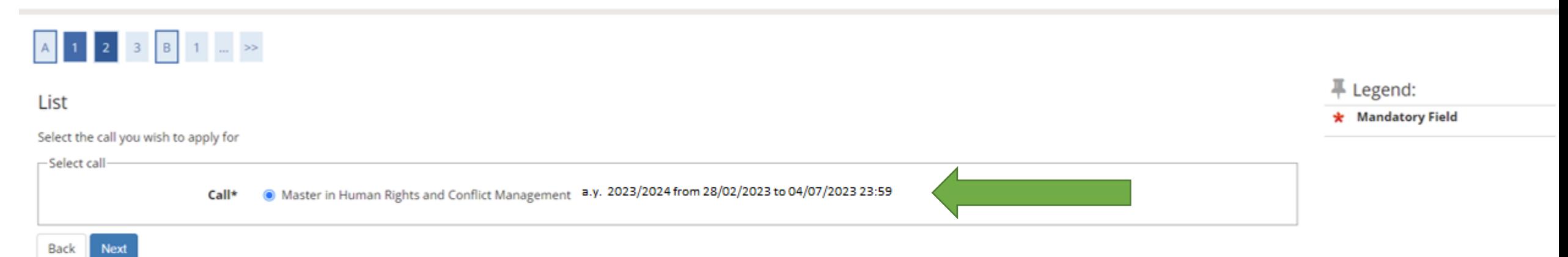

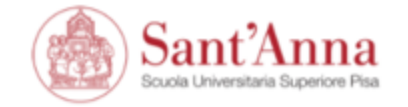

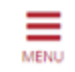

# $\begin{array}{|c|c|c|c|c|c|c|c|} \hline \multicolumn{3}{|c|}{\mathsf{A}} & \multicolumn{3}{|c|}{\mathsf{B}} & \multicolumn{3}{|c|}{\mathsf{B}} & \multicolumn{3}{|c|}{\mathsf{B}} & \multicolumn{3}{|c|}{\mathsf{B}} & \multicolumn{3}{|c|}{\mathsf{B}} & \multicolumn{3}{|c|}{\mathsf{B}} & \multicolumn{3}{|c|}{\mathsf{B}} & \multicolumn{3}{|c|}{\mathsf{B}} & \multicolumn{3}{|c|}{\mathsf{B}} & \multicolumn{3}{|c|}{\mathsf$

### Confirm your application

Check the information you provided.

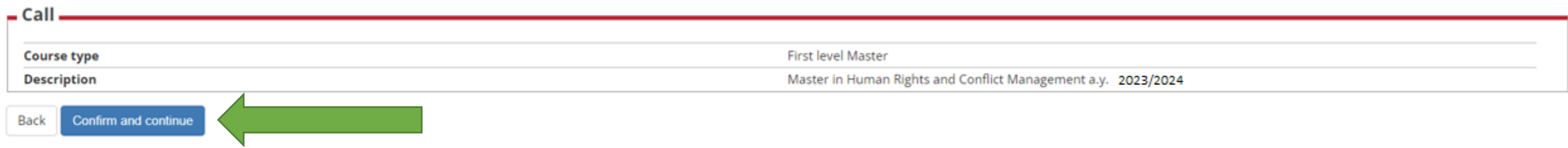

Home

Informativa utilizzo cookie | © CINECA

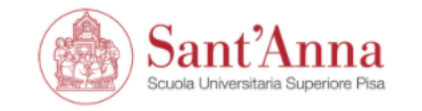

## A << ... B 1 C 1 2 ... >>

### IDs

This page displays the list of ID documents you possibly uploaded in the past (if any) and allows you to upload new ones, if needed.

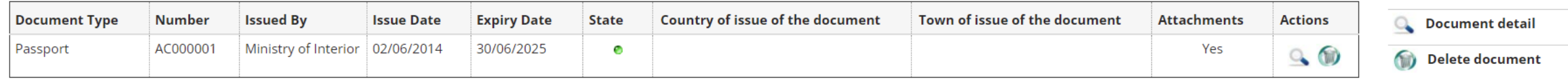

#### **Enter New Identity Document**

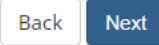

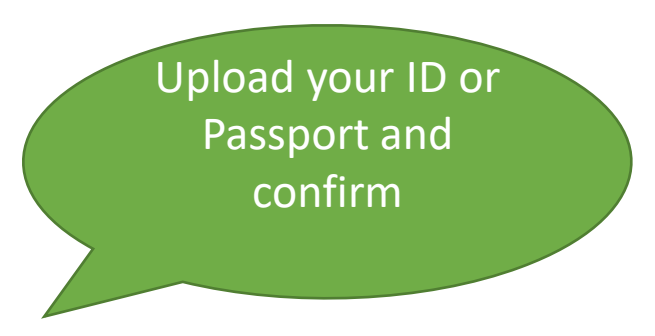

ESSE3 | Servizi online

F Legend:

**O** Valid Document

**O** Expired document

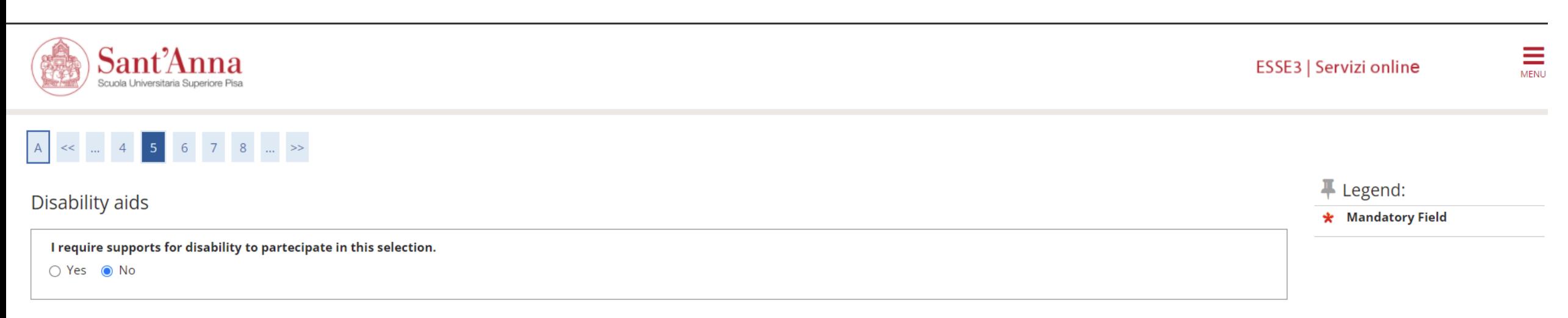

### Selection of candidates

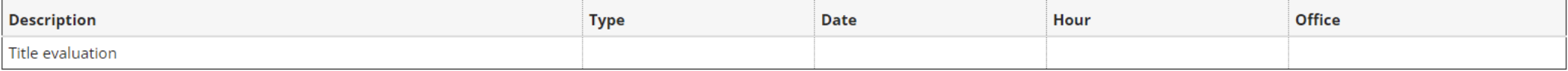

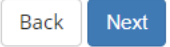

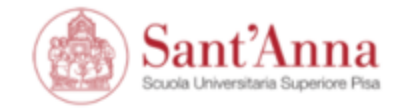

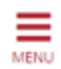

 $\begin{array}{|c|c|c|c|c|c|c|c|} \hline \multicolumn{3}{|c|}{A} & \multicolumn{3}{|c|}{<} & \multicolumn{3}{|c|}{B} & \multicolumn{3}{|c|}{D} & 1 & 2 & \ldots & \multicolumn{3}{|c|}{\gg} \end{array}$ 

Confirm your application

Check the information on the choices made on the previous pages.

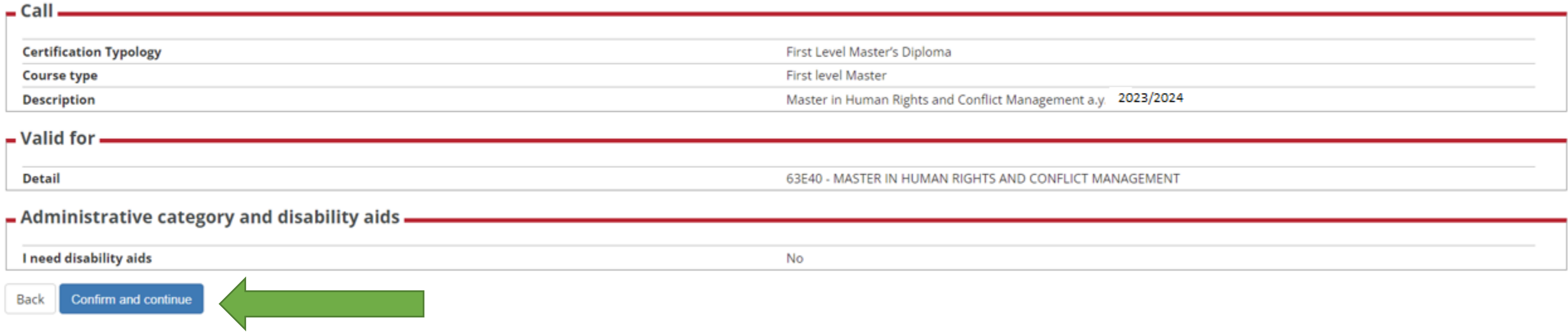

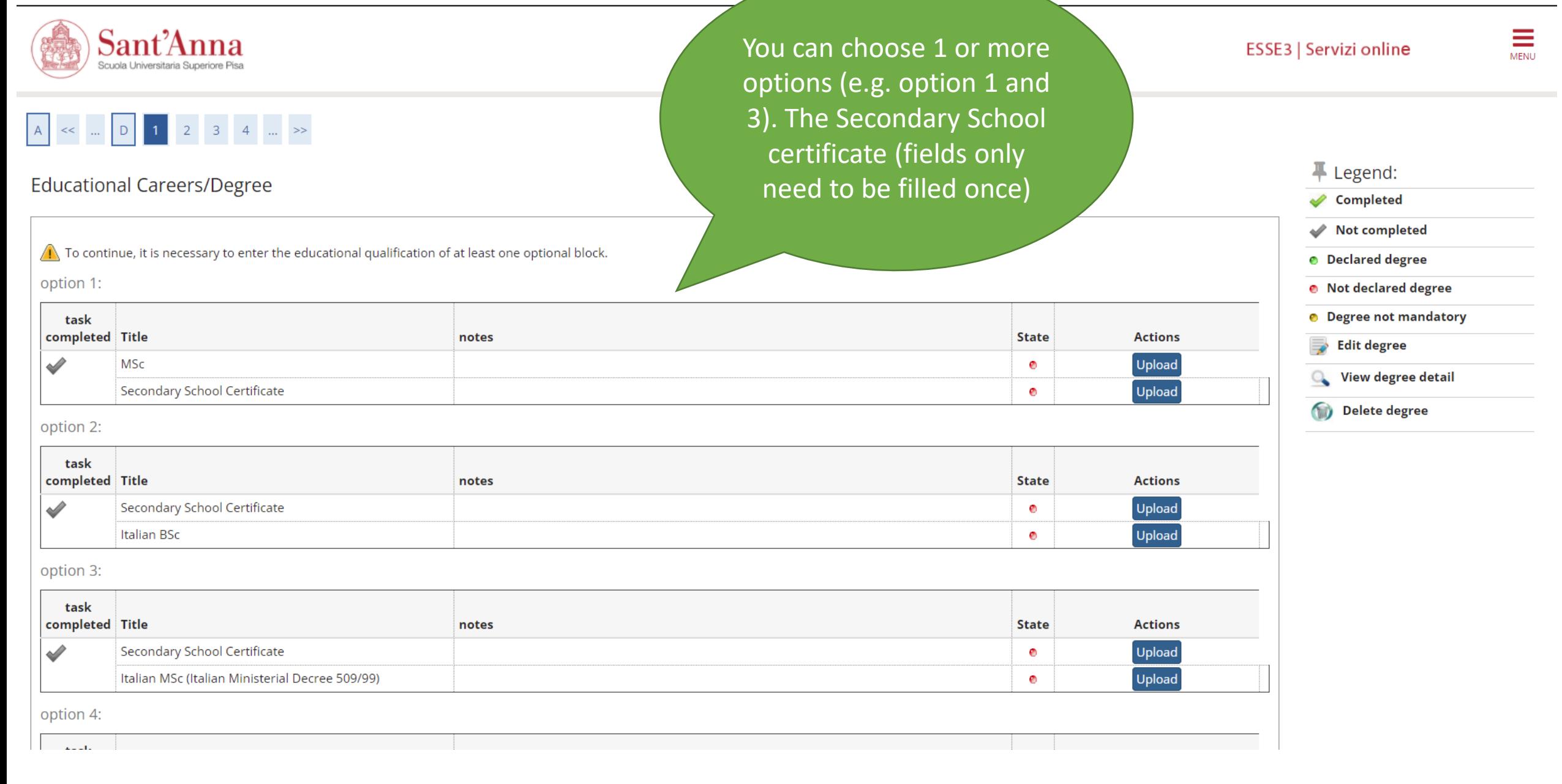

#### option 3:

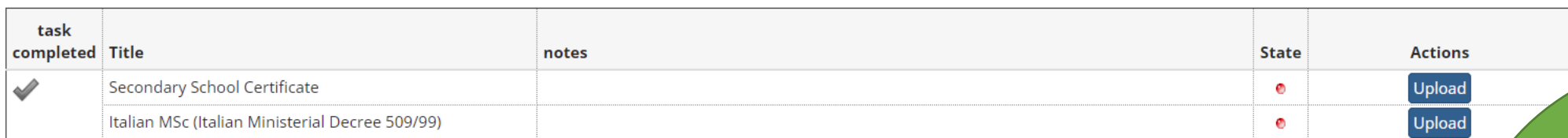

#### option 4:

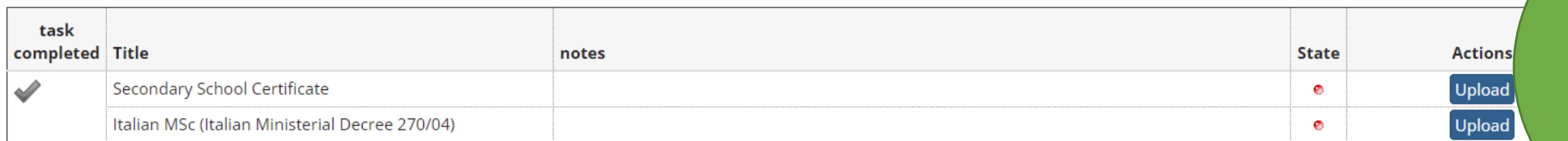

option 5:

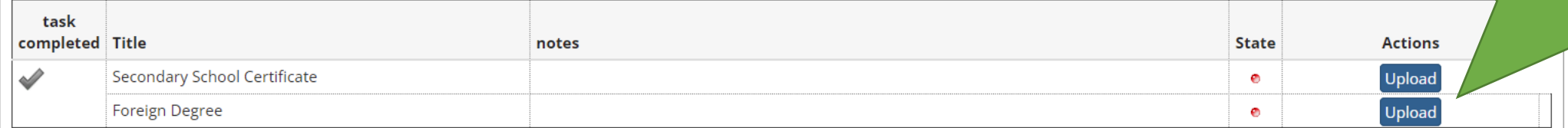

#### option 6:

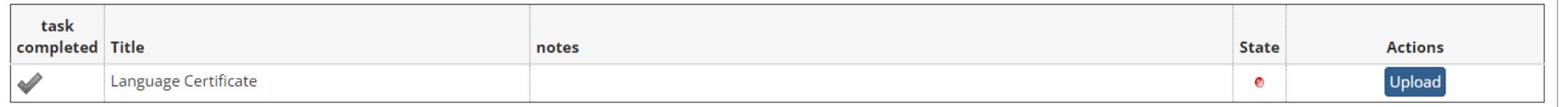

Back Next Students who have an academic title obtained abroad, should fill out the option n. 5

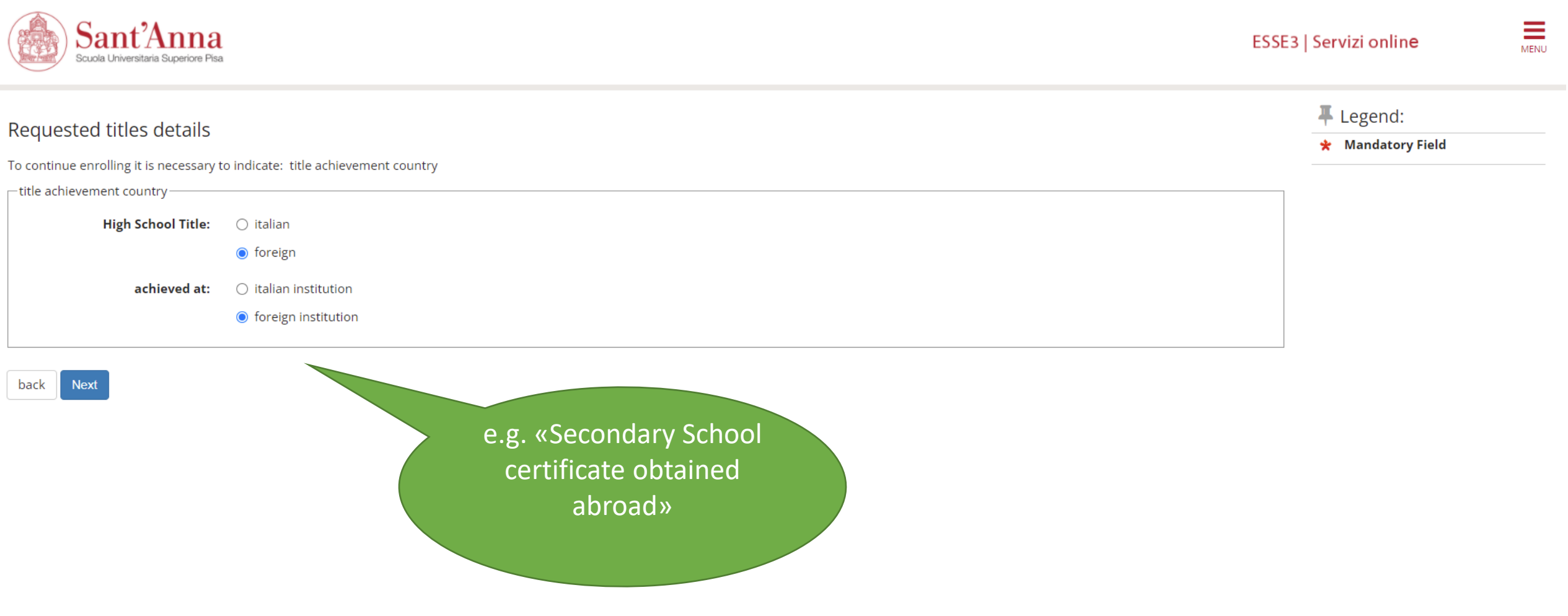

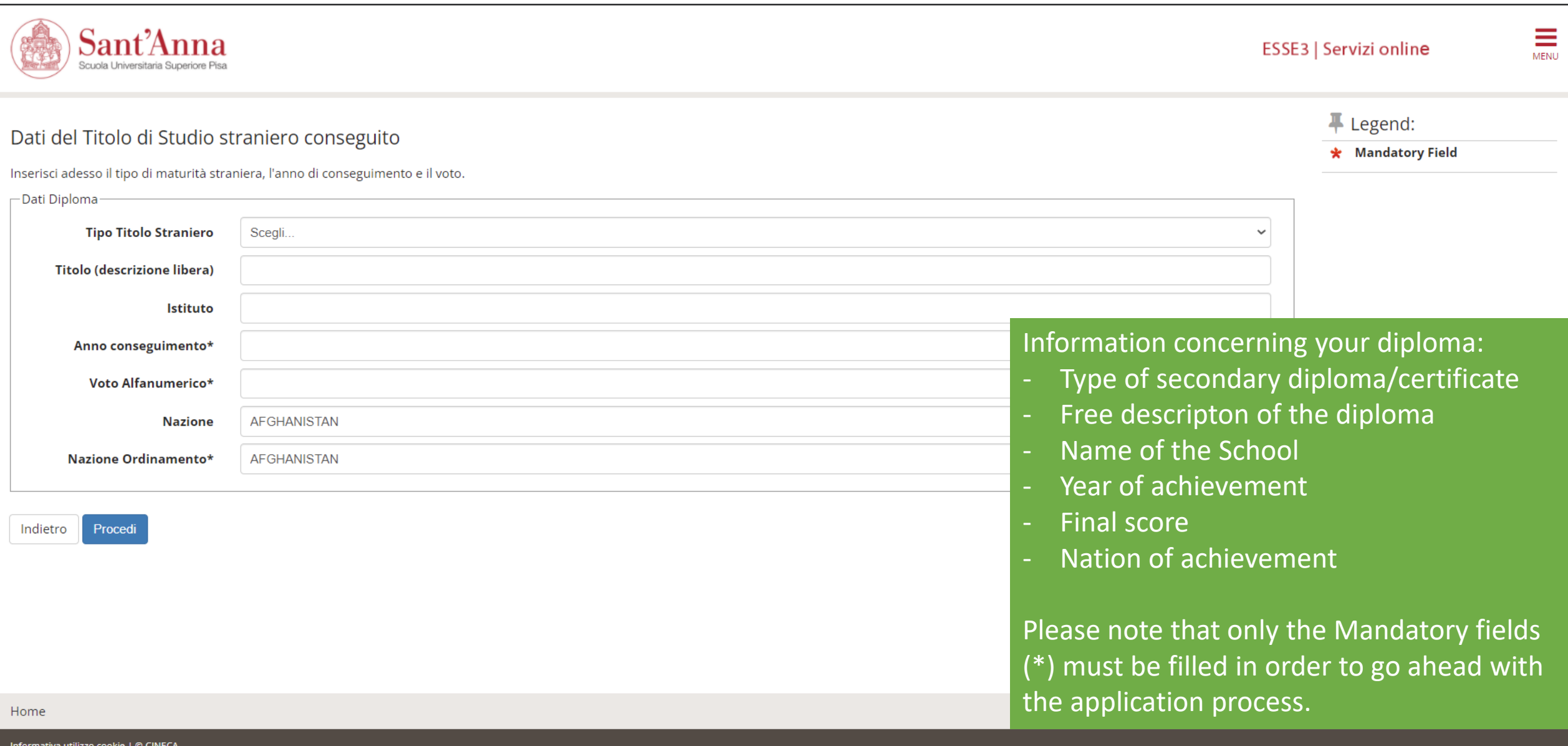

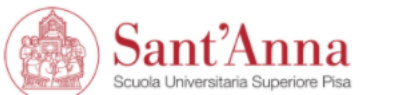

### Dati del Titolo di Studio straniero conseguito

Inserisci adesso il tipo di maturità straniera, l'anno di conseguimento e il voto.

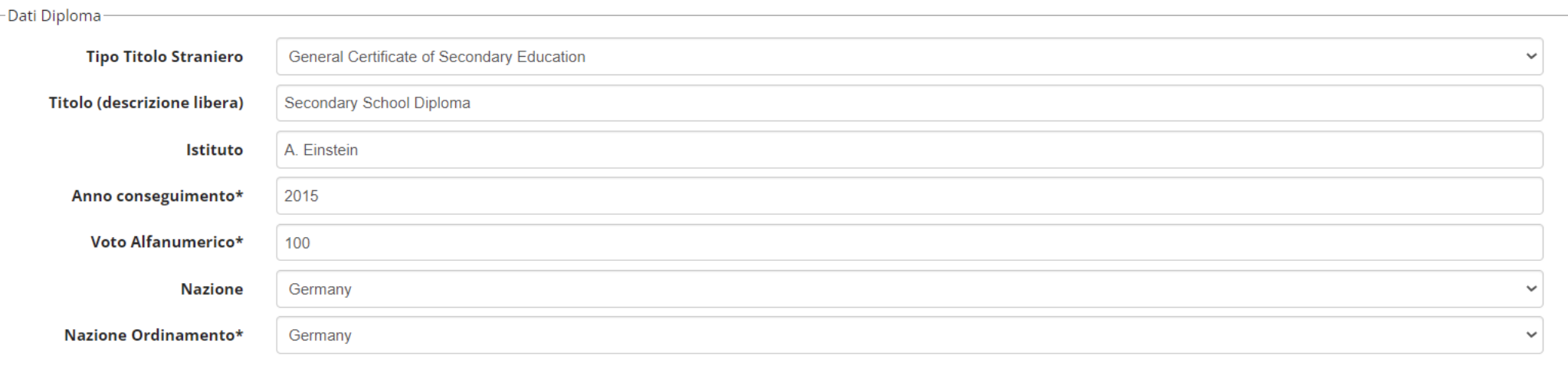

 $\equiv$ 

ESSE3 | Servizi online

Legend:

\* Mandatory Field

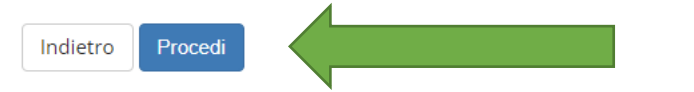

Home

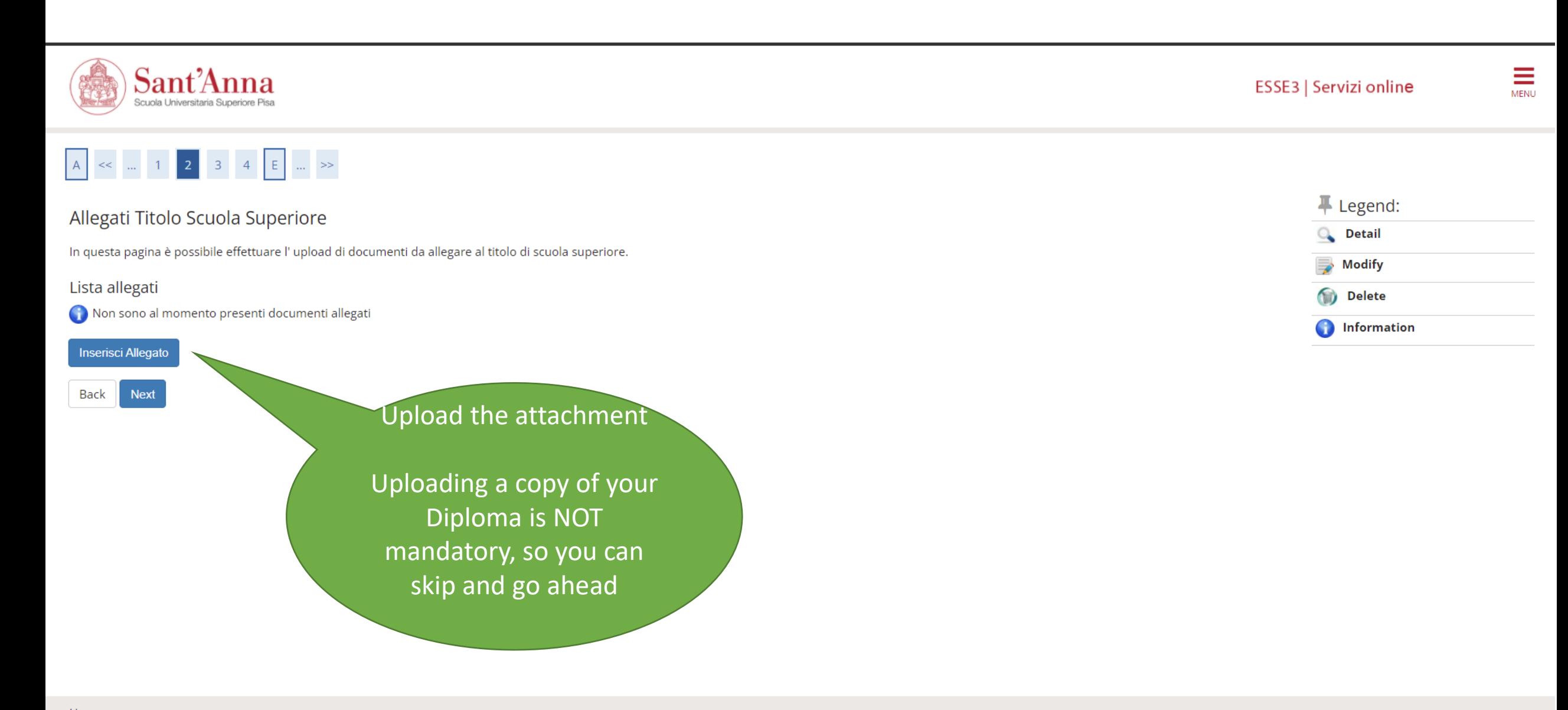

Home

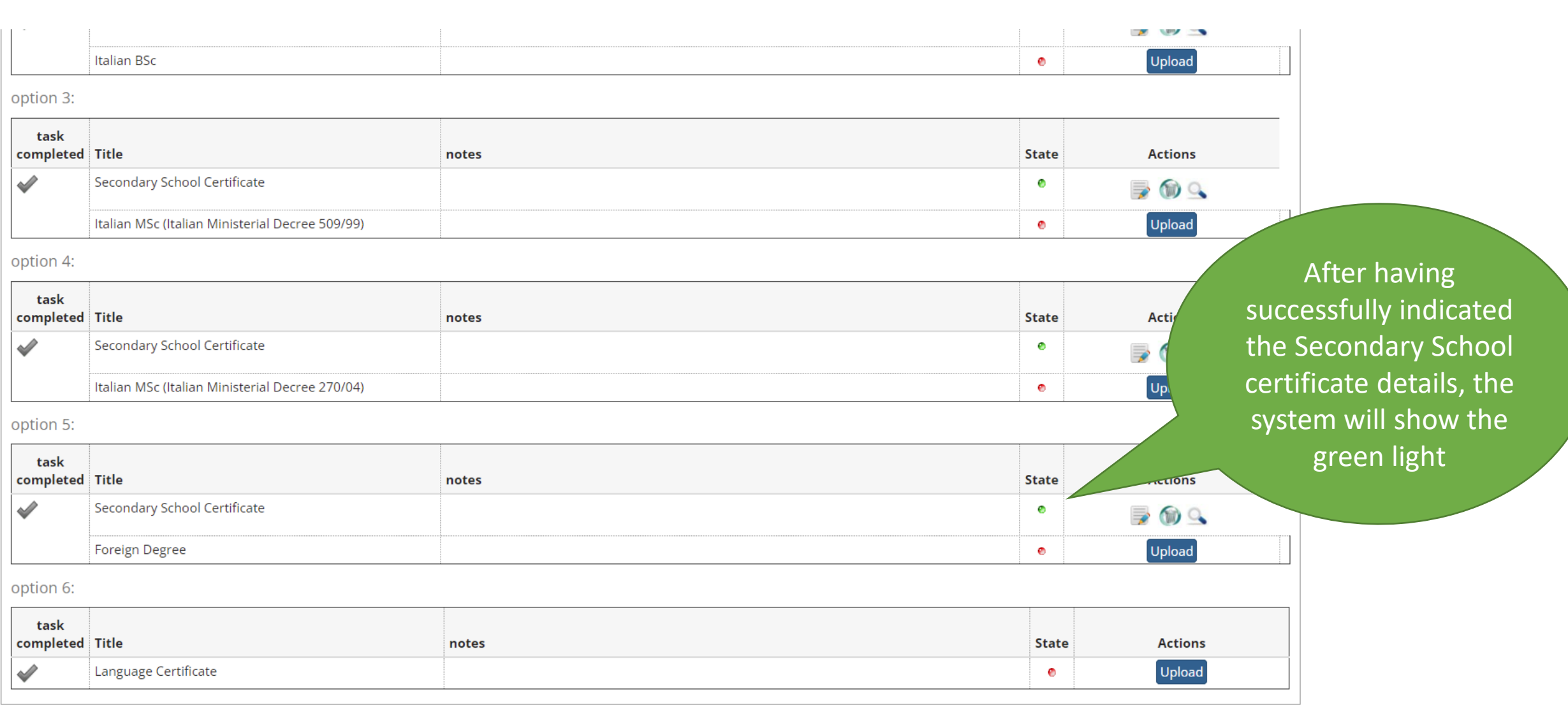

Back Next

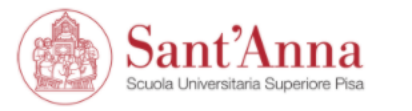

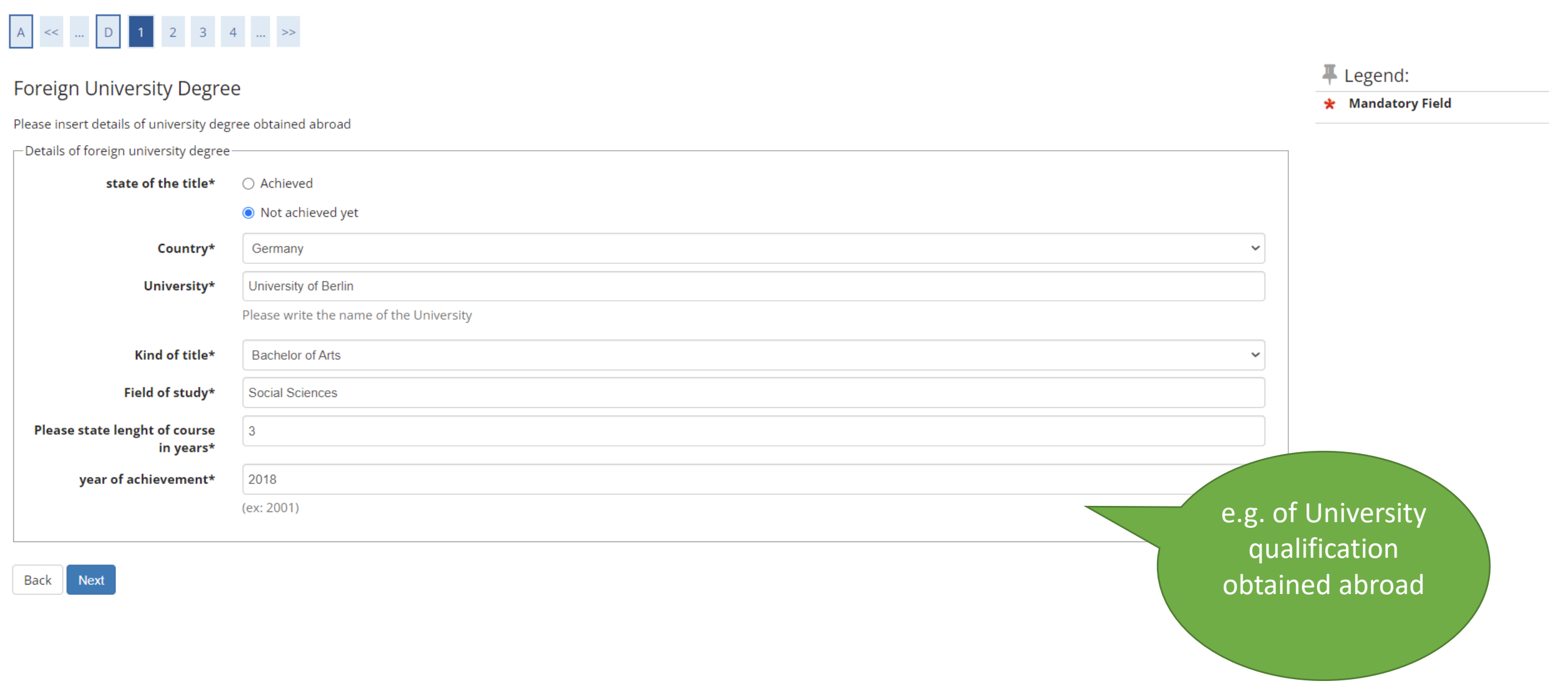

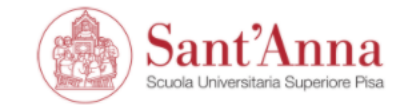

 $\equiv$ 

### A << ... 3 4 E 1 2 ... >> F Legend: Foreign degree **Q** Detail Upload your title degree  $\Rightarrow$  Modify There are currently no attached documents **Delete** Upload nformation

Back

Next

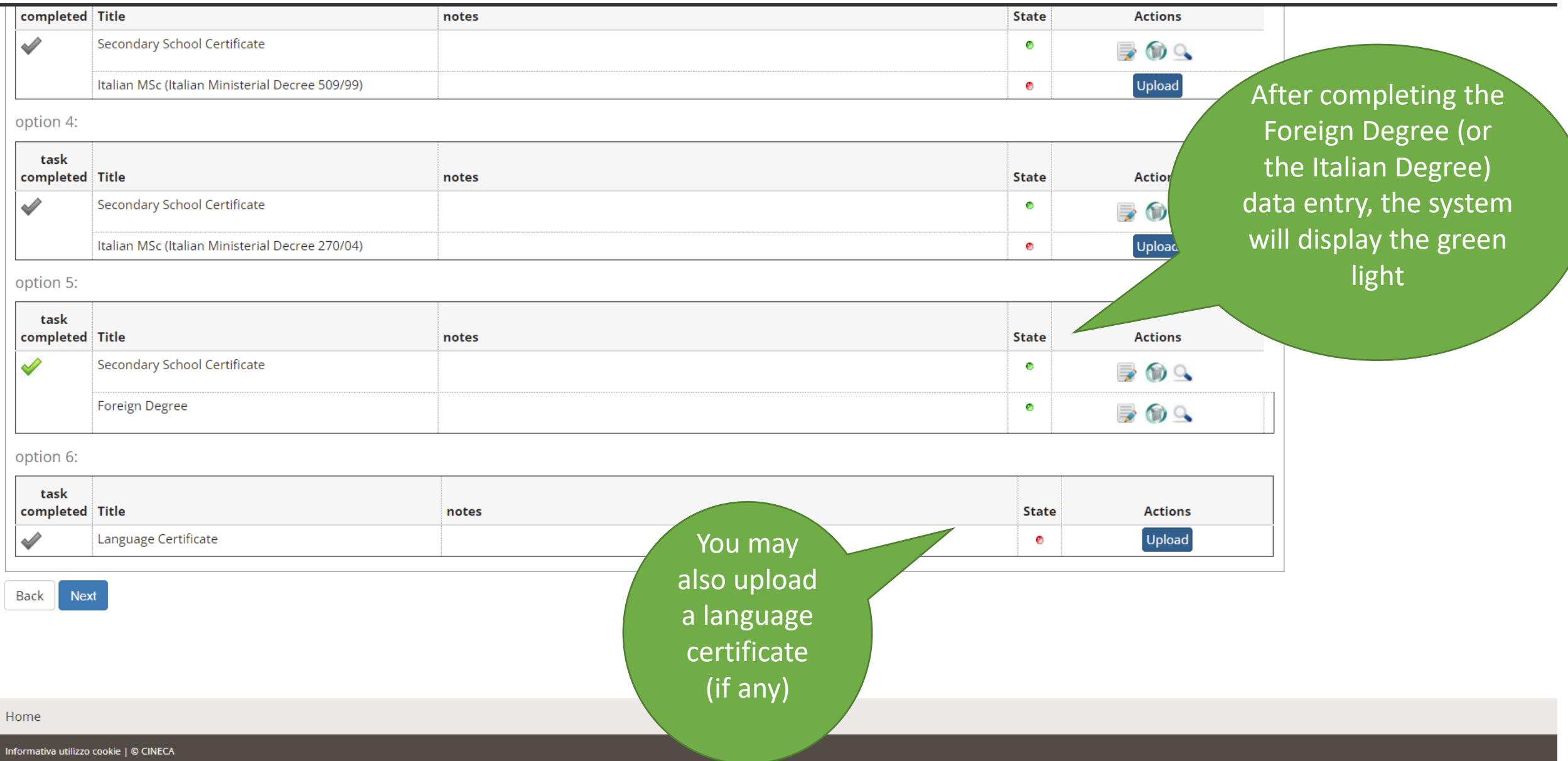

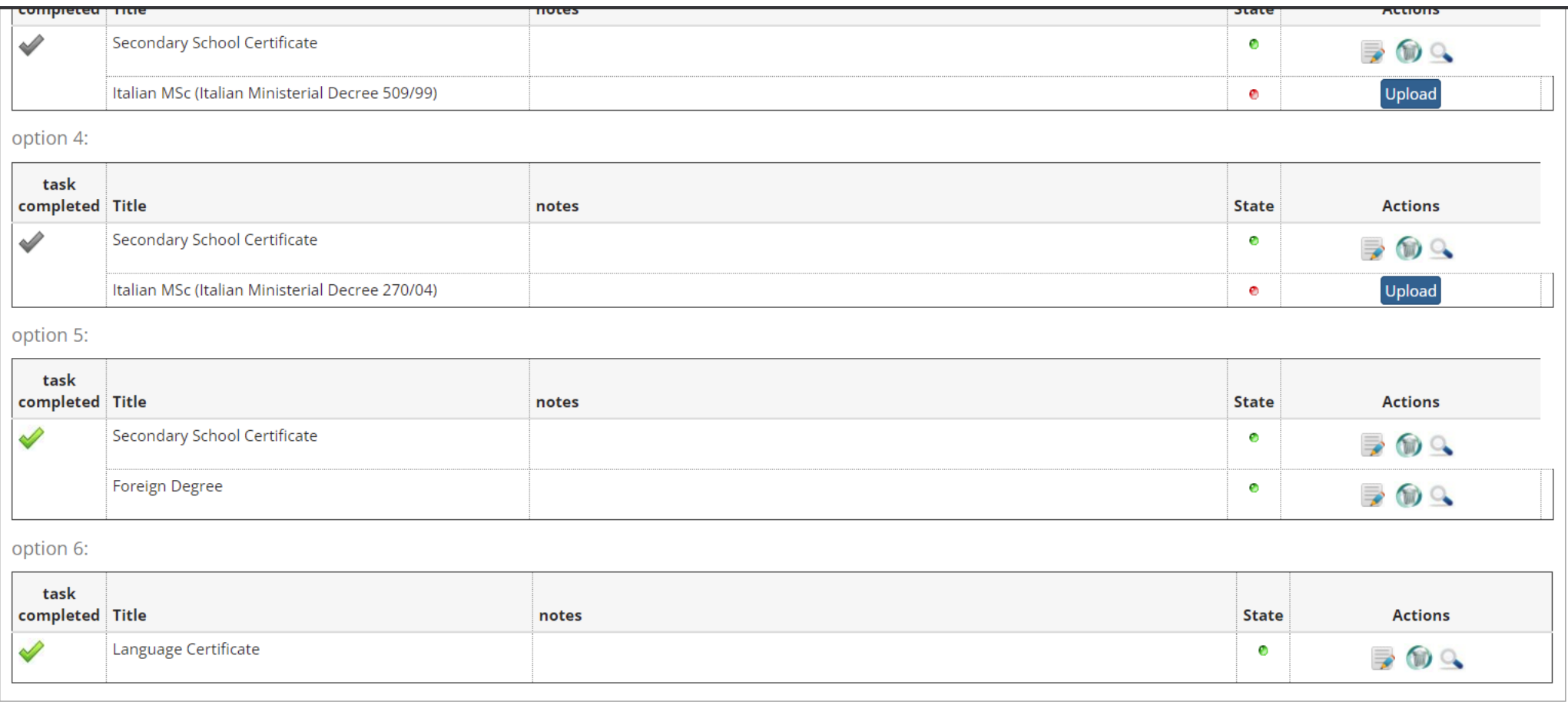

 $\blacktriangle$ 

Home

Back Next

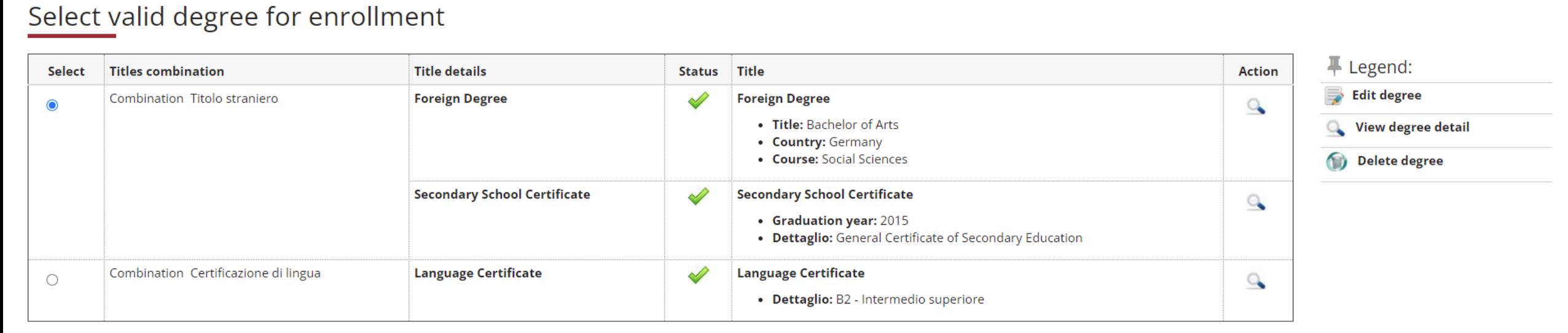

 $\equiv$ 

**MENU** 

ESSE3 | Servizi online

Back Forward

Sant'Anna

Scuola Universitaria Superiore Pisa

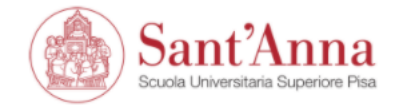

# A << ... E 1 2 F 1 ... >>

### List of required documents for evaluation

The call for the type of course you are applying for requires the following documents to be uploaded: it is mandatory that you upload at least one document when the displayed value is greater than 0 (zero). When a maximum value is displayed you can only upload a limited number of documents.

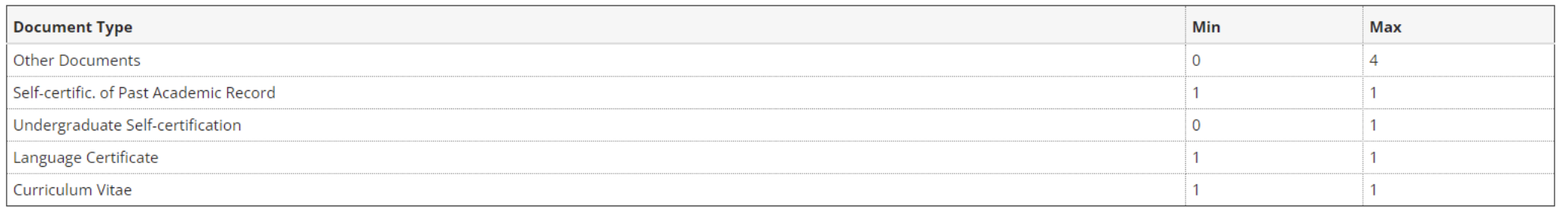

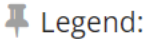

#### \* Mandatory Field

**Q** Detail

Change ⋑

#### **Delete**

### **Declared certificates**

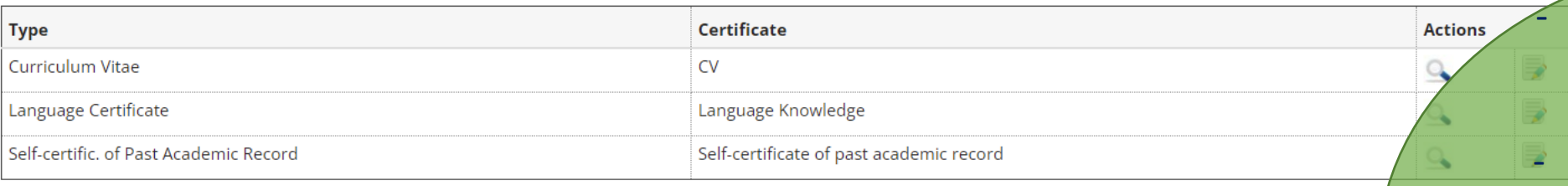

### Do you want to attach other documents?\*

 $\bigcirc$  Yes

 $\bigcirc$  No

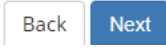

- **In this section you are**
- **required to attach:**
- **copy of your CV;**
- **transcript of academic records;**
- **language form (available from the website)**
- **any other document you deem relevant for the selection**

### ⊙ ⊙ 1 /1 | ▶ ⑩ ⊝ ⊕ 125% ▼ H ▼ | 2 △ △ ♪ □ Q

Name:

Surname:

Language knowledge form

List any language you know indicating the corresponding level of proficiency with regard to understanding, speaking and writing (see note below). Please indicate as well whether you have obtained any language proficiency certificate (add lines to the table if necessary).

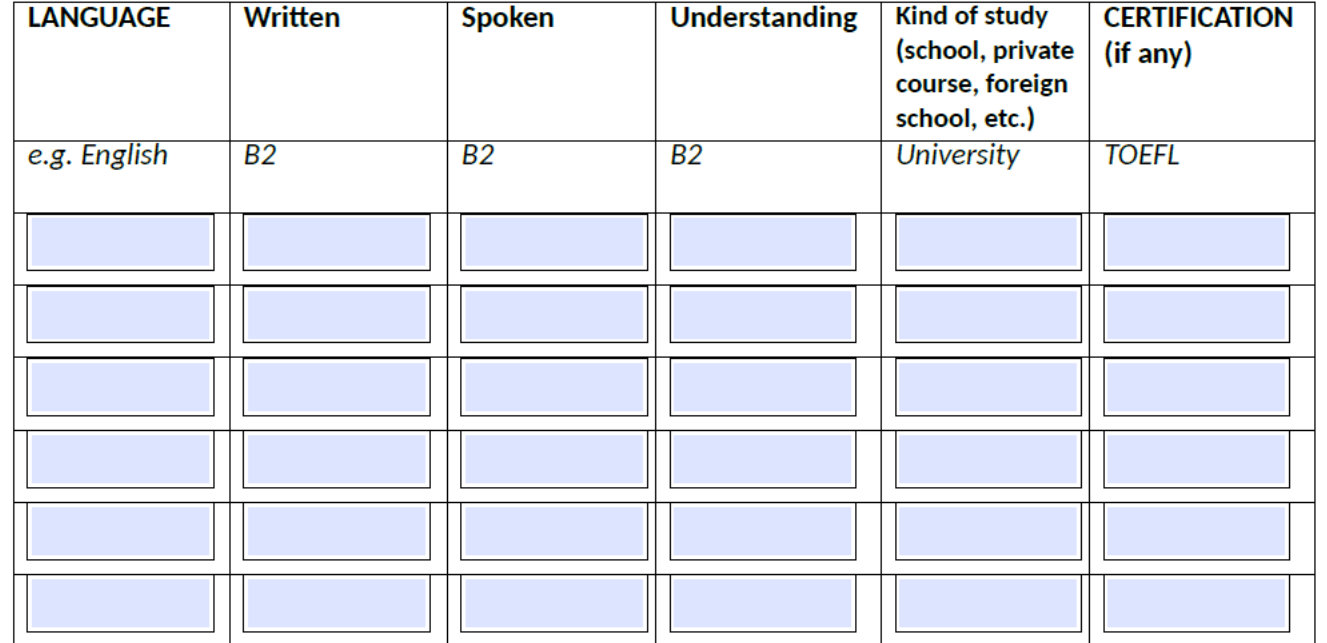

Note: Levels: Basic User (A1 and A2 of the Common European Framework Reference for

A << ... E 1 2 F 1 ... >>

### List of required documents for evaluation

The call for the type of course you are applying for requires the following documents to be uploaded: it is mandatory that you upload at least one document when the displayed value is greater than 0 (zero). When a maximum value is displayed you can only upload a limited number of documents.

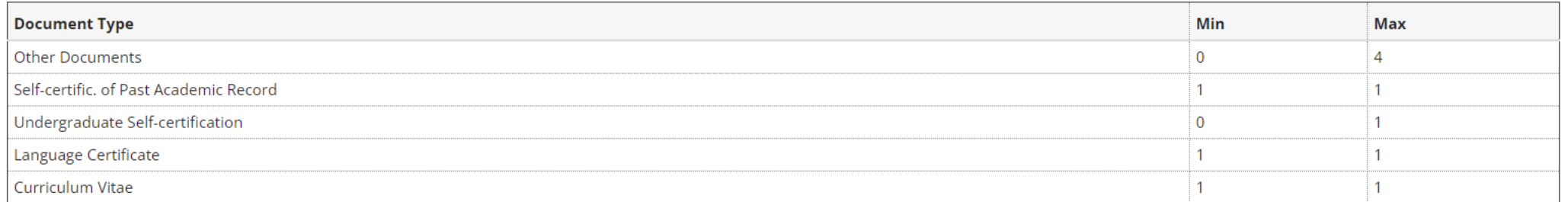

### **Declared certificates**

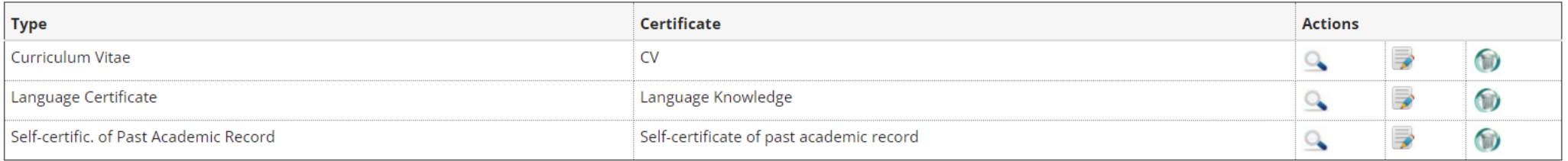

#### Do you want to attach other documents?\*

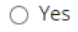

 $\odot$  No

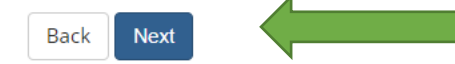

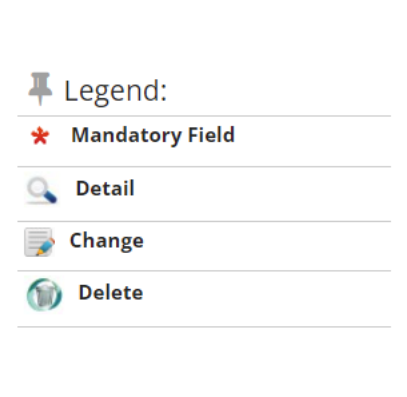

ESSE3 | Servizi online

 $\equiv$ 

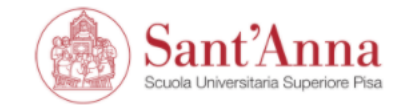

 $\equiv$ 

## A << ... 1 2 F 1 G ... >>

Review and confirm the list of files uploaded for evaluation

PLEASE NOTE: by clicking 'NEXT' button, you are confirming THE LIST OF FILES UPLOADED for evaluation.

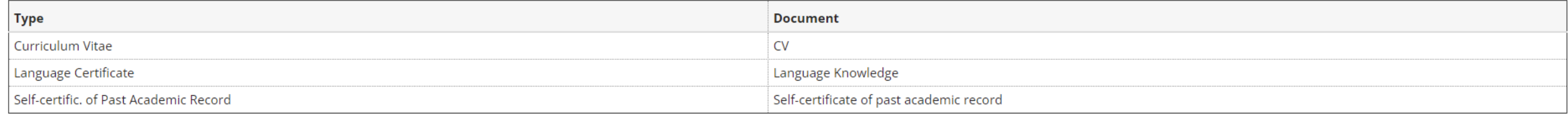

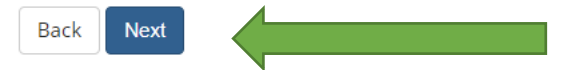

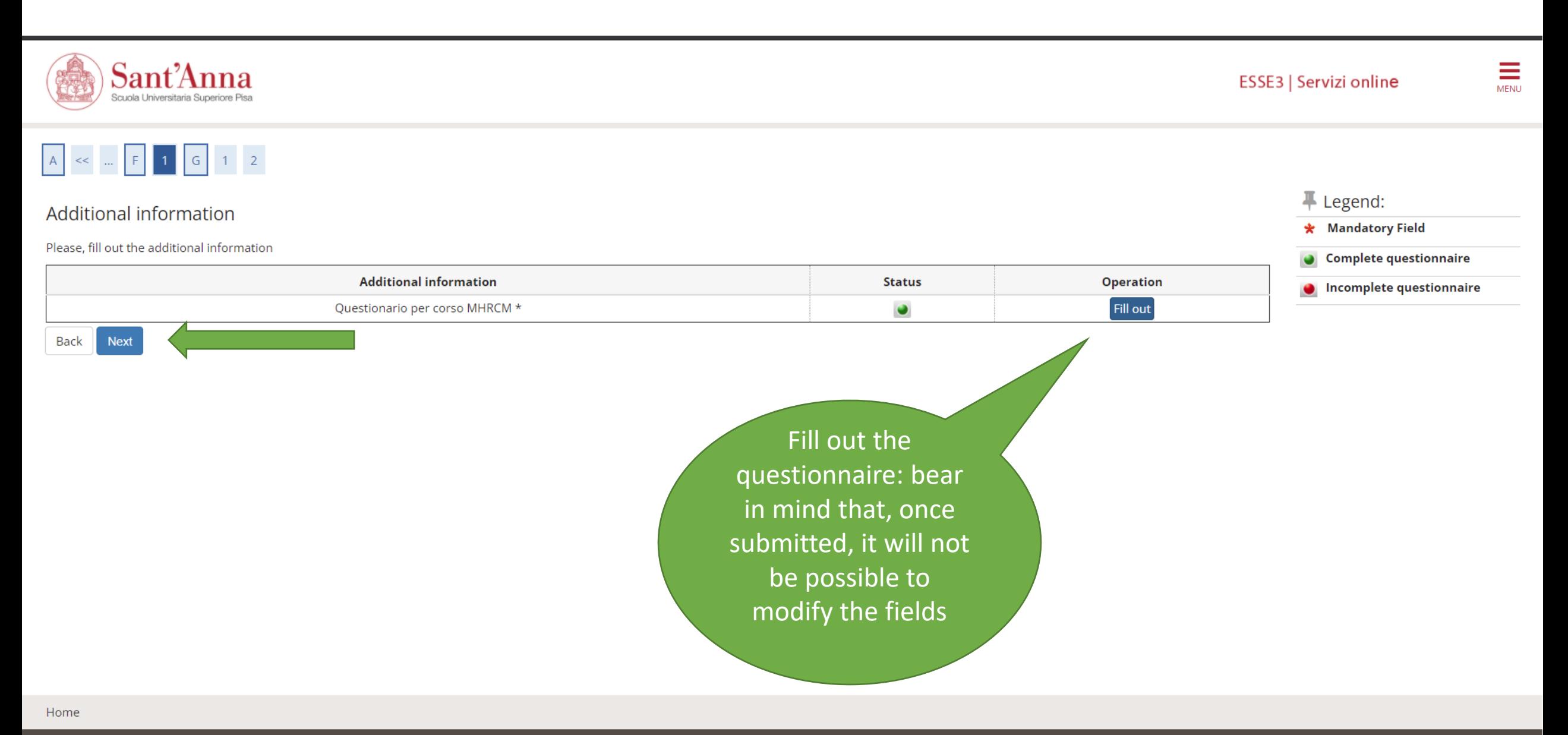

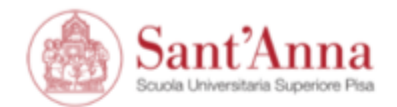

 $\mathcal{A}$ 

 $\overline{\phantom{a}}$ 

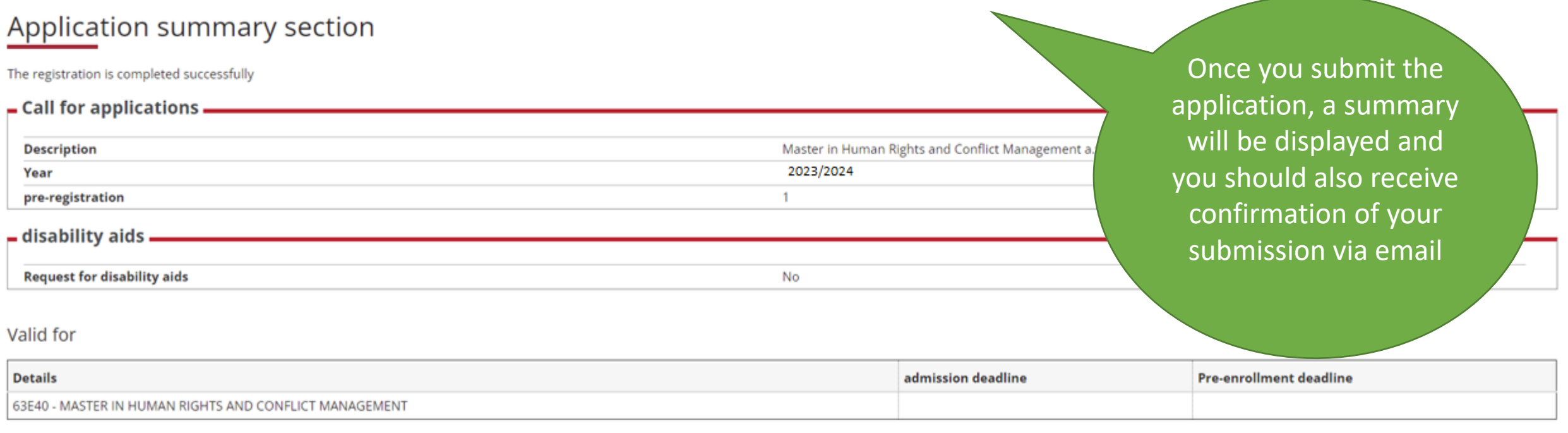

### Tests

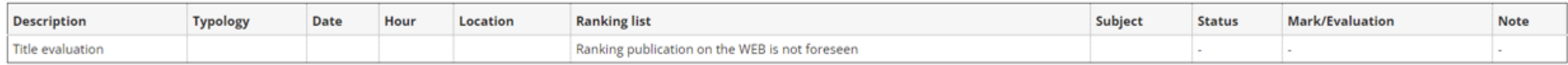

### **Evaluation Titles**

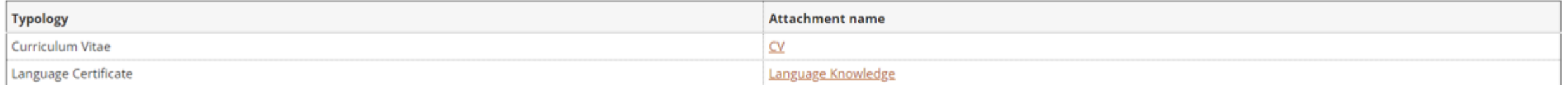